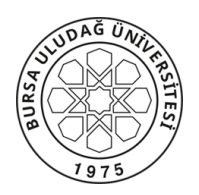

#### REKTÖRLÜĞE BAĞLI BÖLÜMLER Türk Dili Bölüm Başkanlığı T.C.

GÜNLÜ

Sayı: 72213265-199/133 25.03.2020 Konu: UKEY/UDEKTO Bilgilendirme

 UKEY üzerinden verilen Türk Dili dersleri, UKEY'deki sanal odaların yetersizliği nedeniyle güz yarıyılında birçok dersin saatinde yapılmasına olanak vermemiştir. Bu sorunların bahar yarıyılında yaşanmaması, derslerin gününde ve saatinde yapılabilmesi için Bursa Uludağ Üniversitesi tarafından satın alınan sanal sınıflarda dersler yapılacaktır. Sanal sınıflara katılımcılar https://uludag.adobeconnect.com adresinden giriş yapabilecektir.

 Katılımcılar sisteme Bursa Uludağ Üniversitesinin kayıt sırasında verdikleri e-posta adresleriyle giriş yapacaklardır. https://uludag.adobeconnect.com adresine ilk girişte şifreleri "123456" olacaktır. Sonraki girişte kendi belirledikleri şifre ile sisteme gireceklerdir. Dersi veren öğretim elamanı tarafından yapılacak derslerin toplantı gün ve saati katılımcıların epostalarına gönderilecektir. Gönderilen linki tıklayan öğrenciler sanal derslere katılabileceklerdir. Ders materyalleri güz yarıyılında olduğu gibi UKEY üzerinden paylaşılacak, sınavlar yüz yüze yapılacaktır.

 Öğrencilere bu hususların aktarılması ve UDEKTO kullanımı ile ilgili bilgilendirme yapılması her birimin kendi sorumluluğudur. Derslerin sağlıklı bir biçimde yapılması öğrencilerin mağduriyet yaşamaması için bilgilendirilmenin birimlerin web sayfalarında ve ilan panolarında ilan edilmesi gerekmektedir.

Gereğinin yapılmasını arz ederim.

Doç. Dr. Sadettin EĞRİ Bölüm Başkanı

Dağıtım : Fakülte Dekanlıklarına Meslek Yüksekokulları Müdürlüklerine

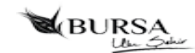

# **UDEKTO ADOBE CONNECT TEMEL KULLANIM KILAVUZU**

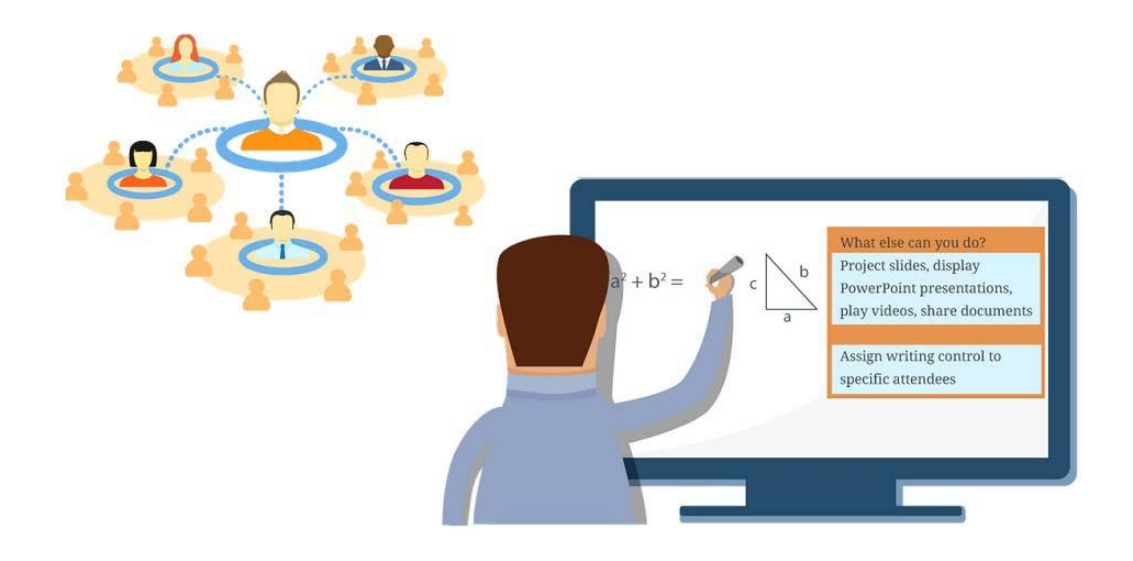

#### **SANAL SINIF UYGULAMALARI HAKKINDA**

- x Katılımcılarla Öğrenim Yönetim Sistemi üzerinde paylaşılan e-Öğrenme içeriklerine **asenkron** içerik adı verilir. Bu materyallere katılımcı dilediği zaman, dilediği yerden erişebilir ve dilediği müddetçe çalışarak tümüyle kendi öğrenme hızında çalışarak kendini geliştirebilir.
- x Sanal Sınıf ortamlarında gerçekleştirilen canlı dersler **senkron** eğitim olarak adlandırılır. Katılımcı mekândan bağımsızdır, ama zamandan bağımsız değildir.
- x Katılımcı, kendisiyle adresi paylaşılan bir sanal sınıf ortamında veya çevrimiçi toplantı odasında yine kendisine bildirilen tarih ve saatte hazır bulunur. Eğitim verecek öğretici de, eğitim alacak katılımcılar da bilgisayar veya dersi takip etmeye uygun bir mobil cihaz başında canlı ders oturumuna katılırlar.
- x Öğretici, sanal sınıf ortamında, bir paylaşım bölmesinde eğitim içeriğini görüntüler, web kamerasından kendi görüntüsünü ve mikrofondan da ses verir. Katılımcılar da kendi ortamlarında hem eğitmenlerini, hem eğitim içeriklerini görerek işitsel ve görsel bir eğitim almış olurlar.

### **SANAL SINIF ORTAMINDA CANLI DERSE KATILMA**

x Bir sanal sınıfa size eposta ile gönderilen ve aşağıda metin örneğini gördüğünüz davetiyedeki sanal sınıf bağlantısını kullanarak erişebilirsiniz.

```
Toplantı Adı: sanal sınıfın adı
Özet: yapılacak ders hakkında bilgi
Davet eden: toplantı sahibinin adı ve eposta adresi
Zaman: {meeting-time}
Saat Dilimi: {time-zone}
Toplantıya katılmak için: http://connect.kliksoft.net/oda-ismi
```
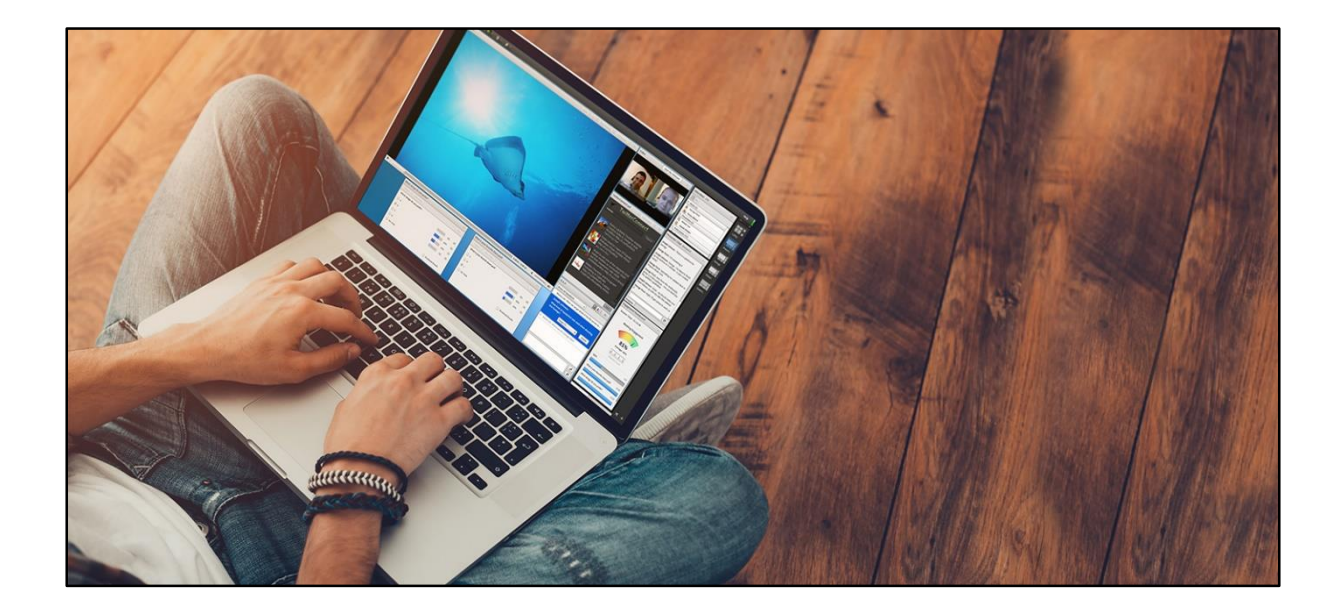

### SANAL SINIFA GİRİŞ SORUNLARI

x Sanal sınıfa **Adobe Flash** eklentisi yüklü olmadığı veya yüklü ama etkin olmadığı için girilemediğinde web tarayıcısı aşağıdakine benzer bir uyarı verir. Önce **Run Adobe Flash** bağlantısına, ardından **Allow** düğmesine tıklayarak eklentiyi etkinleştirmeniz gerekir. Uyarı ve eklentinin etkinleştirilme yolu tarayıcıdan tarayıcıya, sürümden sürüme değişiklik gösterebilir.

## ÖN TANI BAĞLANTI TESTİ

x Aşağıda paylaştığımız adresi web tarayıcınızın adres çubuğuna yazıp ENTER tuşuna basarak bilgisayar yapılandırmanızın sanal sınıfa katılmaya uygun olup olmadığını test edebilir değilse yine aynı sayfadan gerekli eklentileri kurarak testi başarılı oluncaya dek tekrarlayabilirsiniz.

**http://connect.kliksoft.net/common/help/tr/support/meeting\_test.htm**

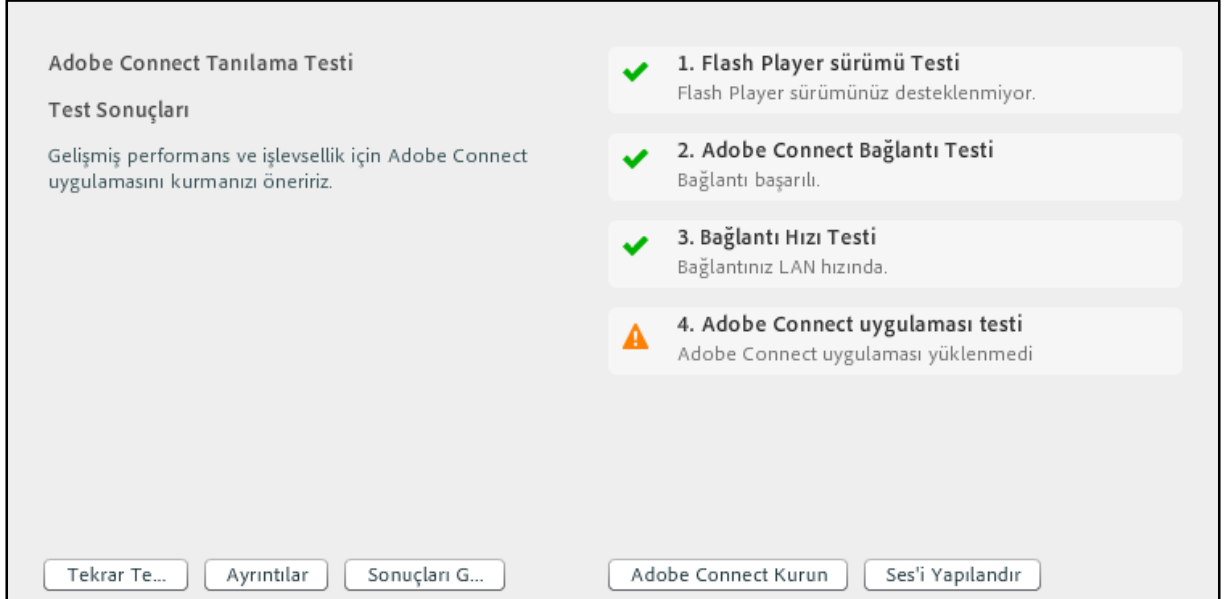

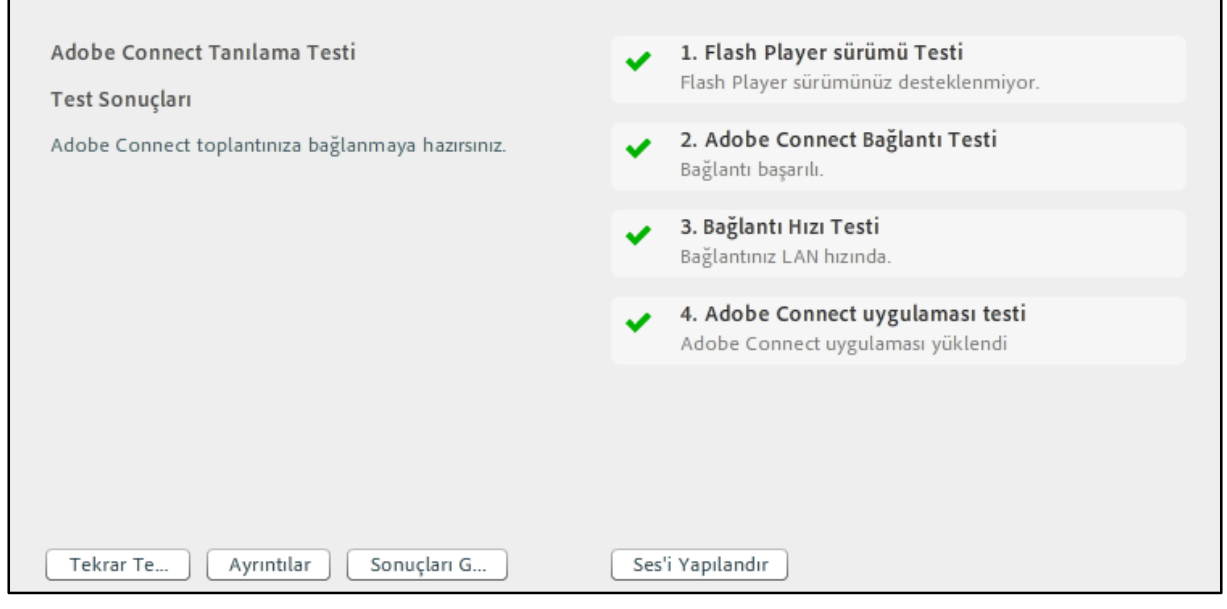

x Katılımcı sanal sınıfa girdikten sonra oda hakkında temel bilgilerin paylaşıldığı aşağıdaki slaytlarla karşılaşır. Sanal sınıfa ilk kez giren katılımcının slaytlardaki ipuçlarını okuması yararlı olacaktır. Slaytlar sağ üst köşesindeki kapat (**X**) düğmesine tıklanarak kapatılabilir.

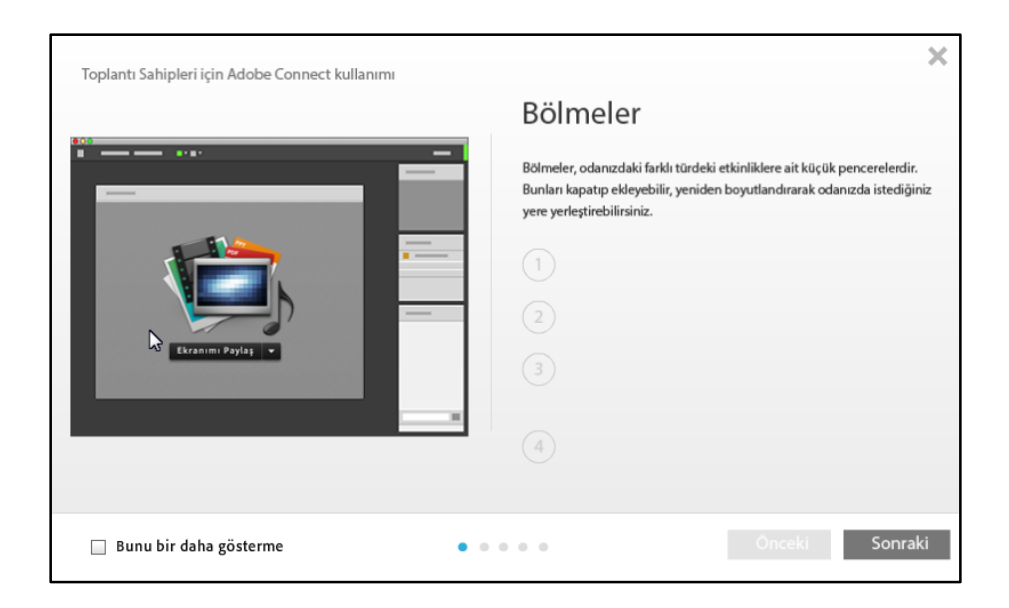

x Sanal sınıf Paylaşım, Tartışma, İşbirliği adlı 3 varsayılan farklı düzenden oluşur. Her düzen kendi içinde farklı sayı, yerleşim ve işlevde bölmeler içerir. Düzenlerin sayısı artırılabilir, düzenlere bölme ekleyip kaldırarak, bölmelerin yer ve boyutu değiştirilerek ara yüz ihtiyaca göre özelleştirilebilir.

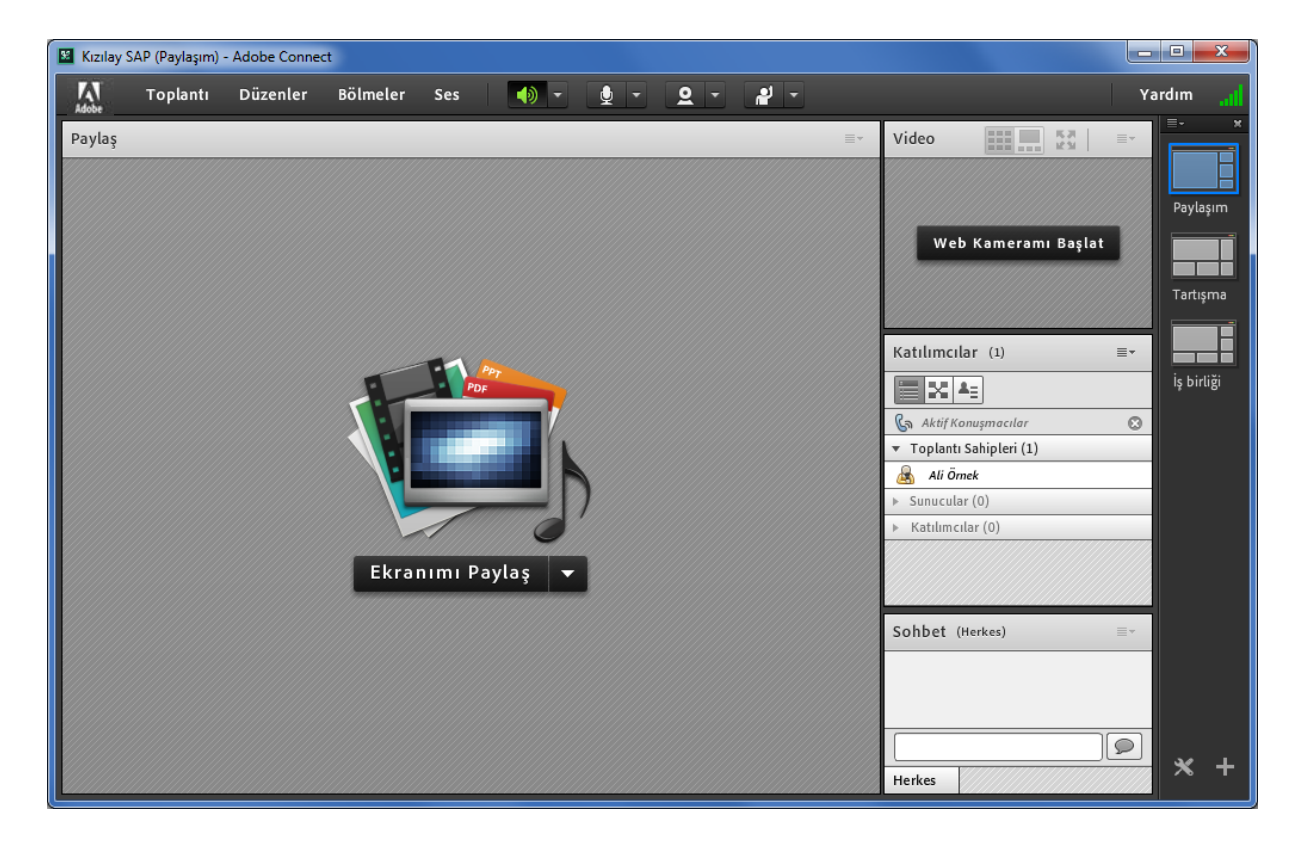